# WELCOME!

CUALETHEIACRM Single Source Of Truth<br>**Events Management 210** Training for new university events planning professions January 2019

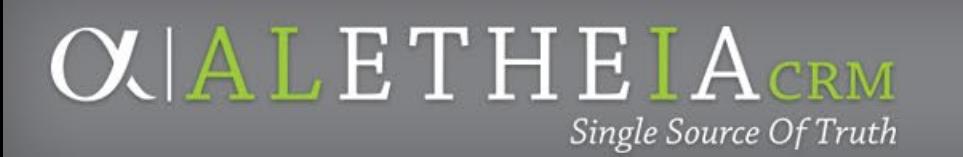

# **HOUSEKEEPING**

- Trainer Introductions: Annie Bougger, Angie Taylor
- Events Management Manual
- Schedule:
	- Break (5- *or* 10-minute) approx. 10:45 a.m. –*OR* 2:30 p.m.
	- Conclusion: Noon –*OR* 4:00 p.m.
- Restrooms
- Please sign in
- [Place phones face down and refrain from use during training.](https://www.youtube.com/watch?v=LL_nVSSGRok)

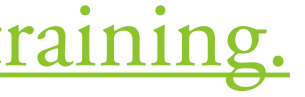

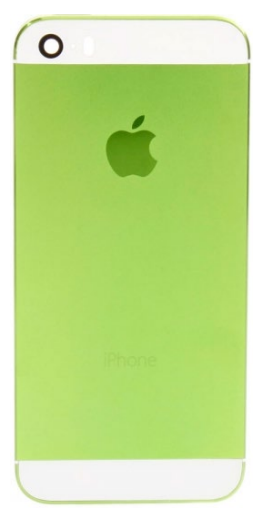

• **Flexibility** and **Patience** are key

– New mansion, new roles: who does what?

- Brisk pace
- Ask questions  $\odot$
- Manuals

UNIVERSITY of NEBRASKA FOUNDATION

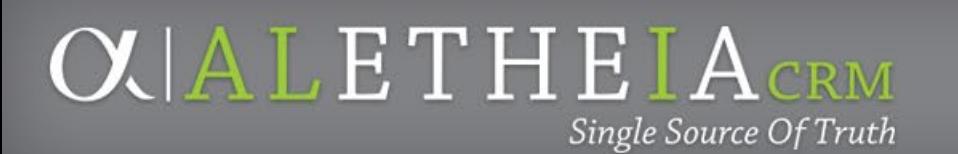

# **EXPECTATIONS**

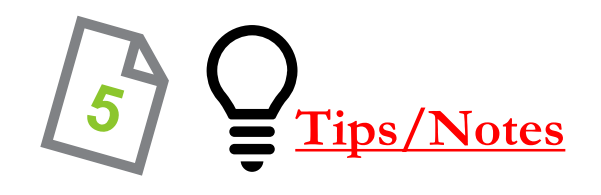

**CUALETHEIA** CRM Single Source Of Truth

# **UNITS**

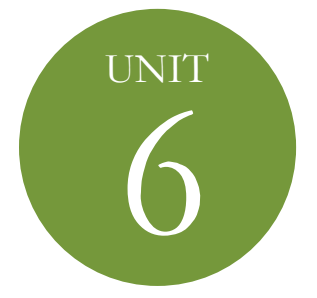

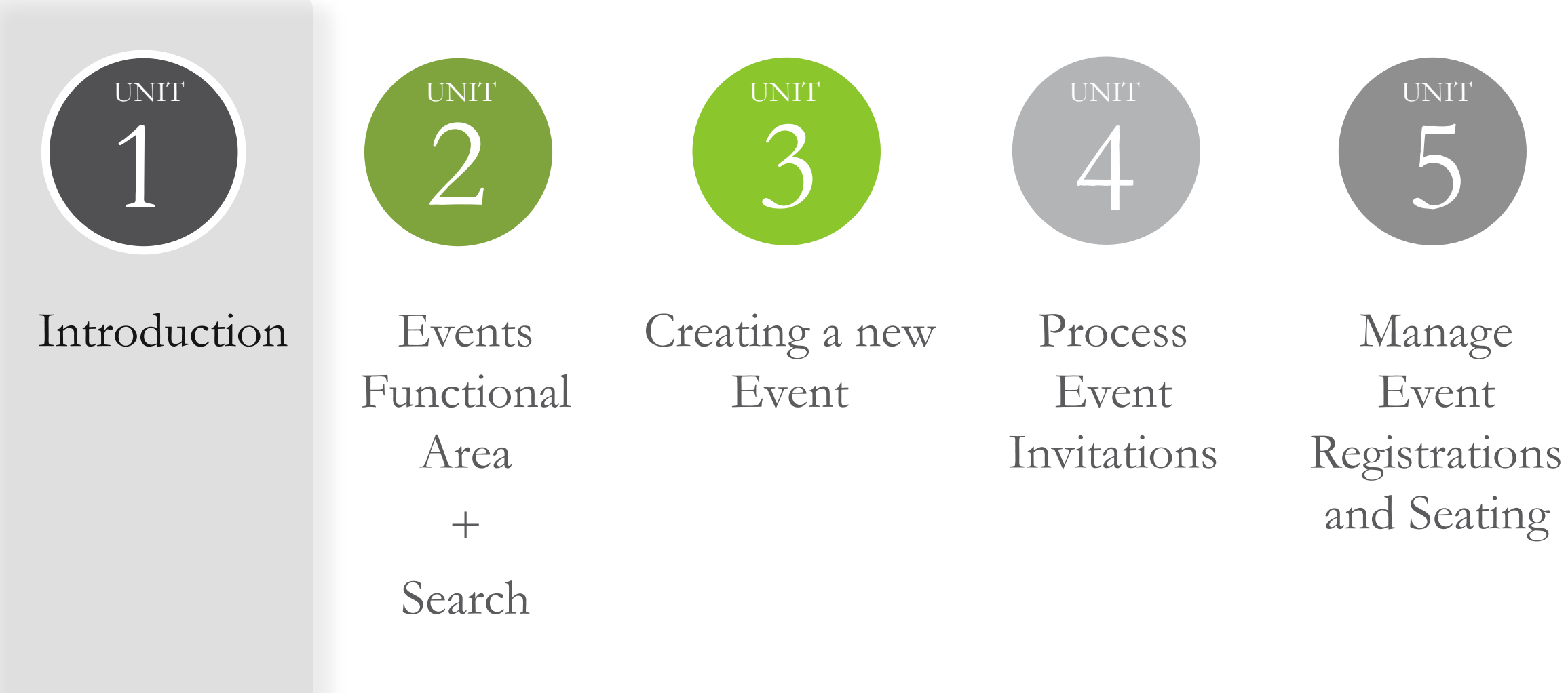

### Event Documentation  $+$ Reporting  $+$ Summary

Ali CRM Events Management helps organize event planning and plays a key role in management and implementation of events as directed by the foundation, university, campus, college or individual levels.

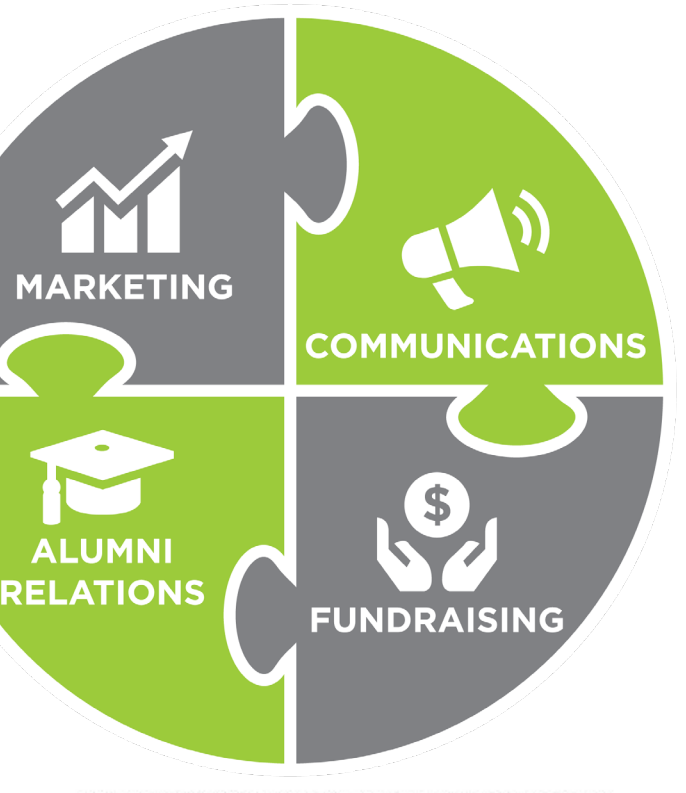

UNIVERSITY of NEBRASKA FOUNDATION

# **EVENTS MANAGEMENT**

All events recorded in *Ali* CRM should serve the role of advancing the mission of the University of Nebraska system through strategic planning of celebrating a gift, cultivating alumni for future giving, honoring a special guest, or stewarding past donors.

- Online Event Registration Tools
	- Attend.com

Single Source Of Truth

**CUALETHEIA** 

- Blackbaud Internet Services (BBIS)
- Constituent Relationship Management (CRM)

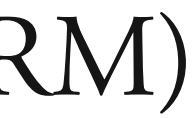

UNIVERSITY of NEBRASKA FOUNDATION

# **EVENTS MANAGEMENT TOOLS**

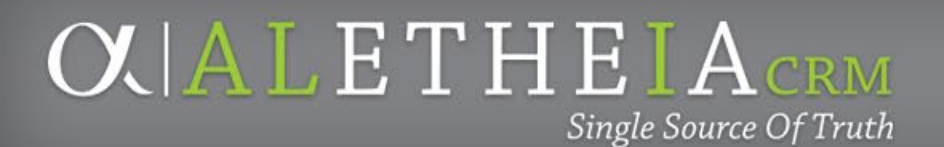

## **EVENT PROCESS**

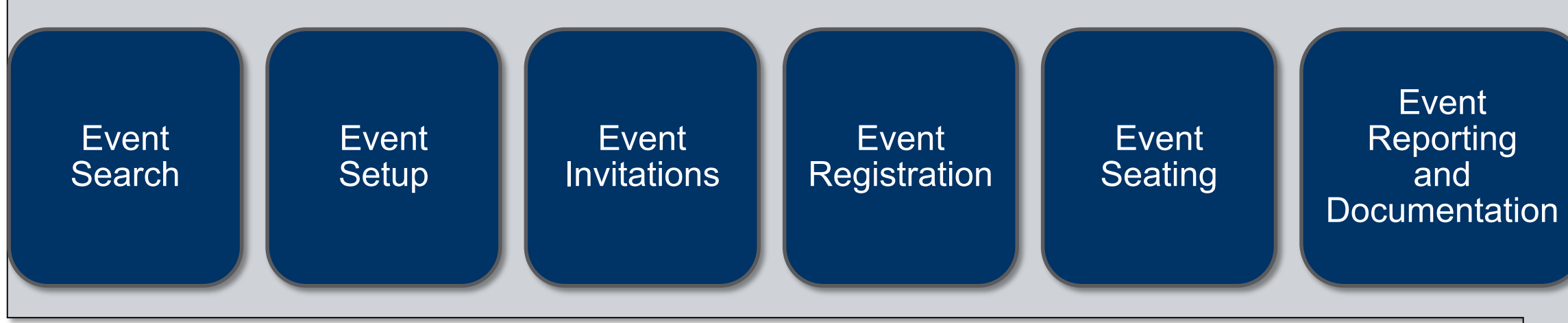

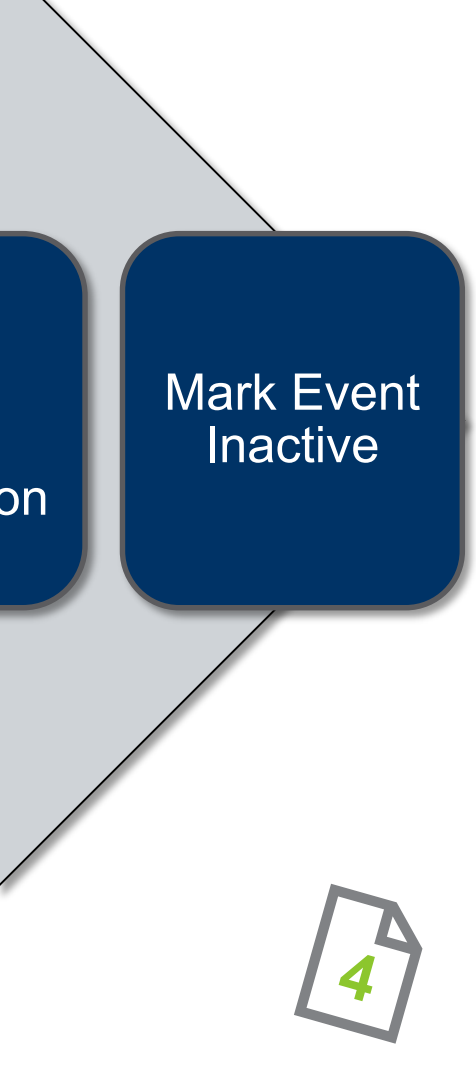

8

Single Source Of Truth

# **UNITS**

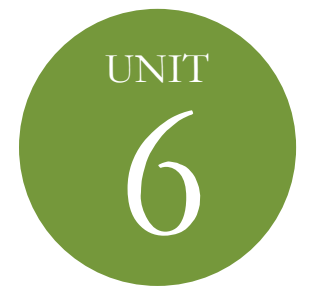

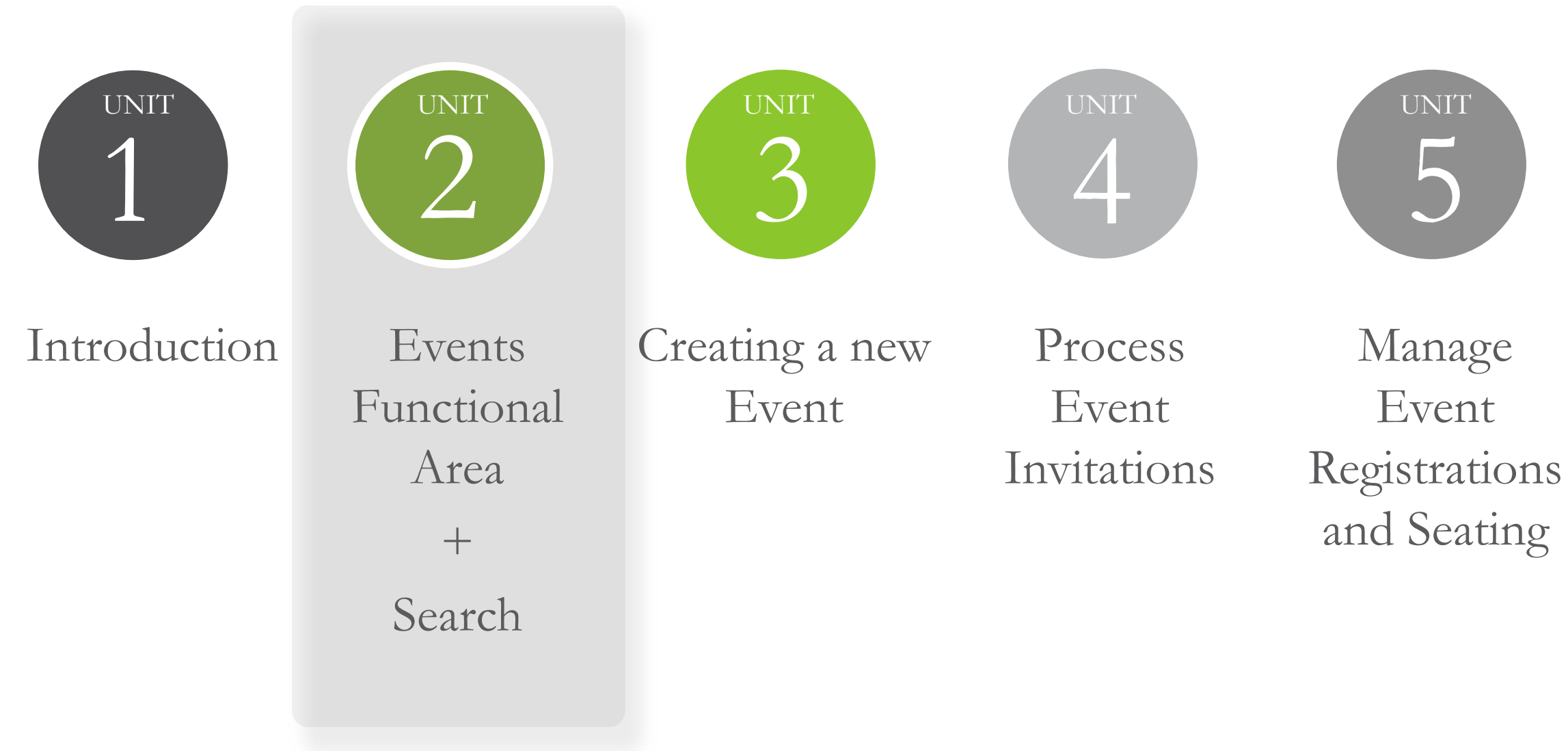

### Event Documentation  $+$ Reporting  $+$ Summary

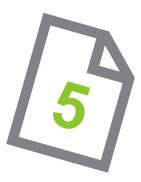

# **EVENTS FUNCTIONAL AREA**

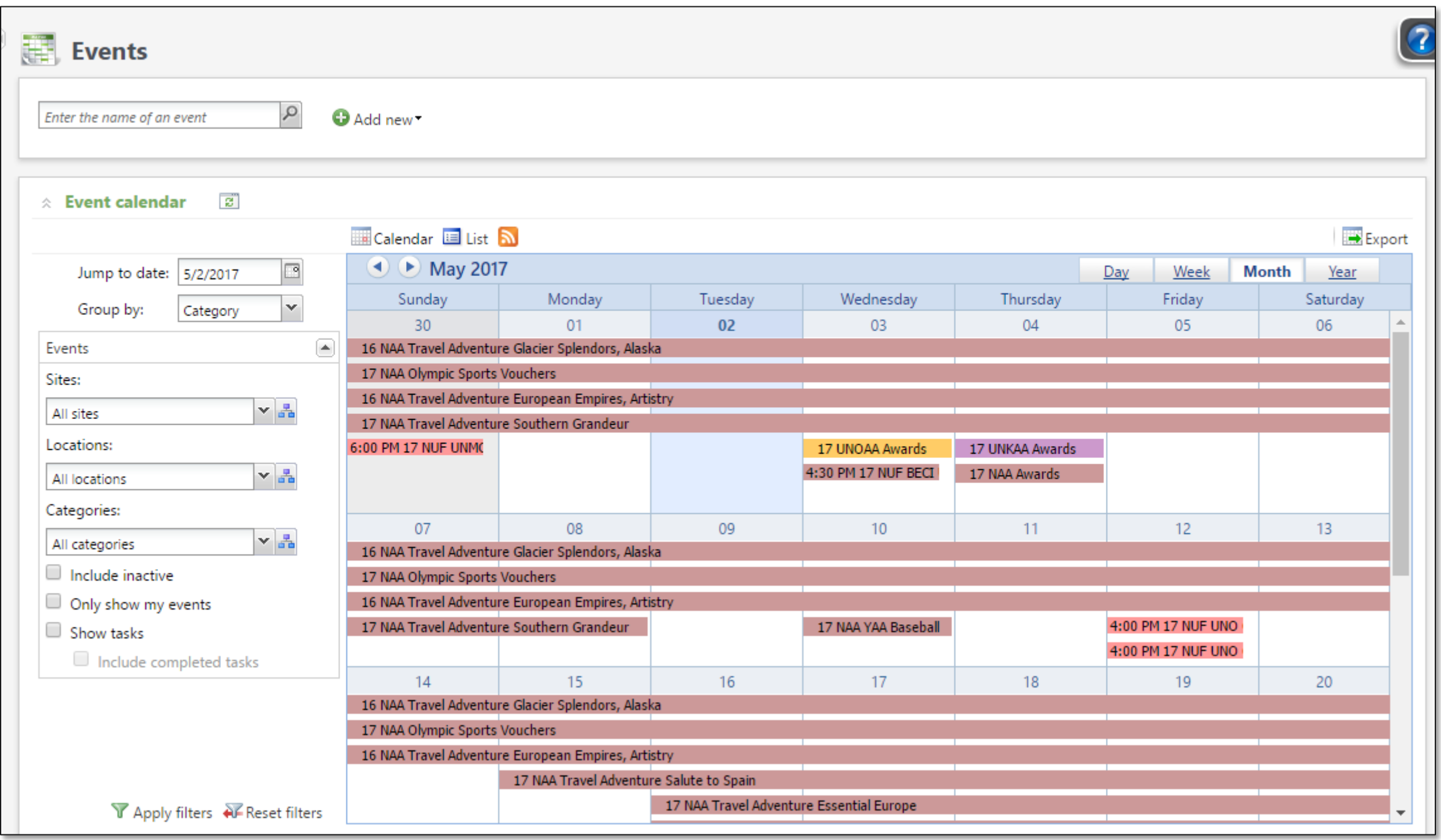

# **EVENT SEARCH**

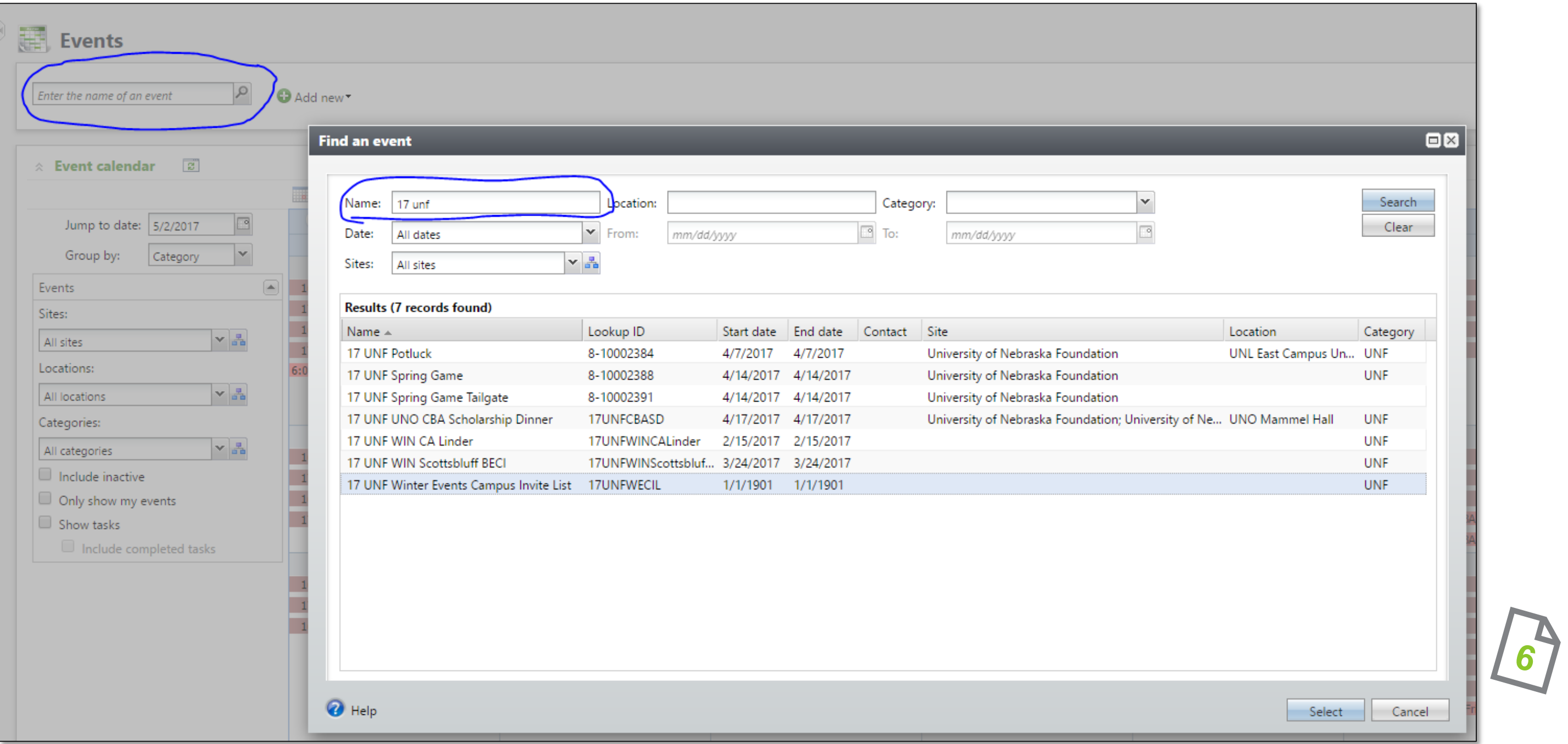

# **EVENT RECORD: ANATOMY**

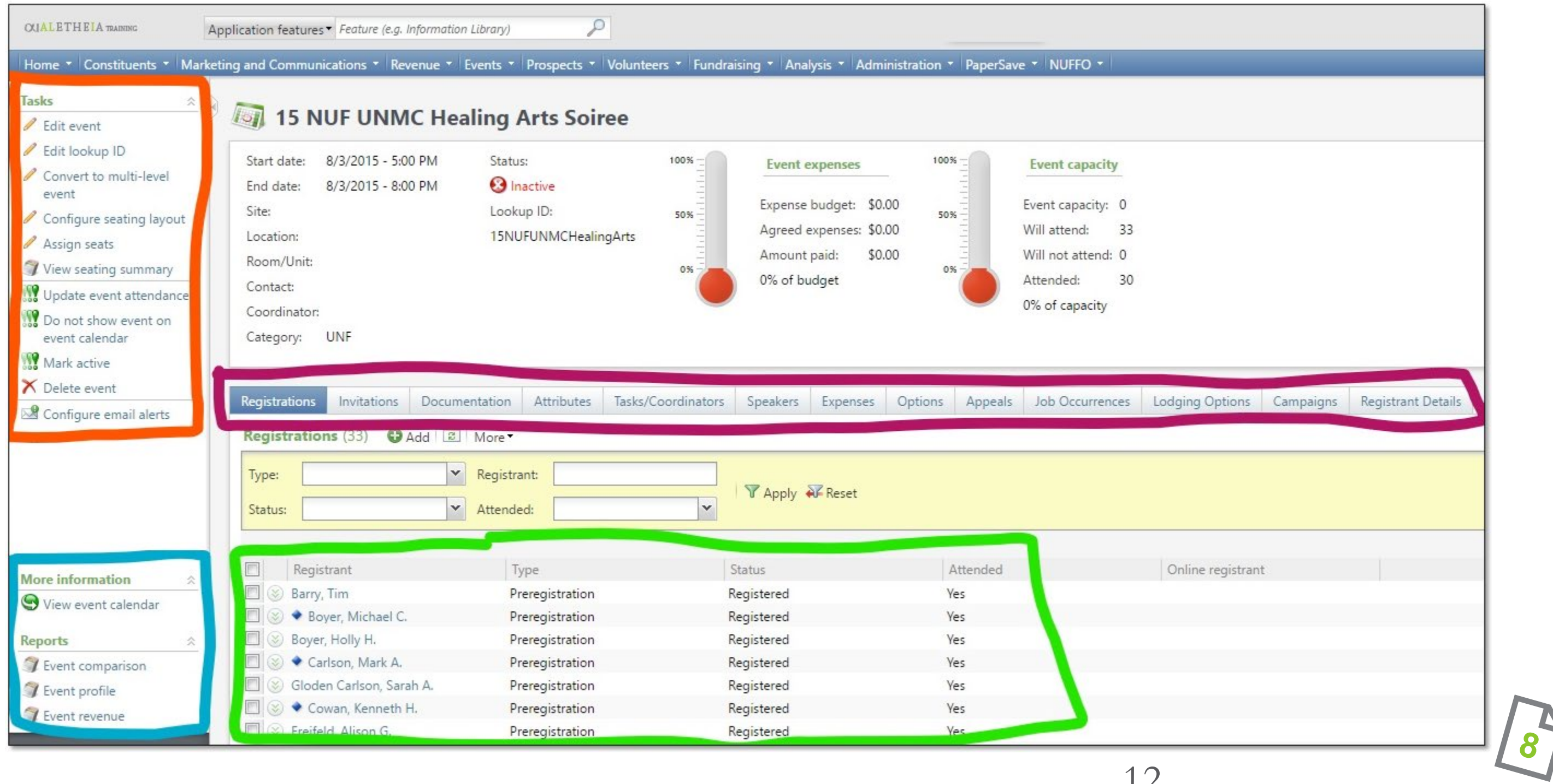

事

X

÷

**Y** Apply N Reset

**A** 

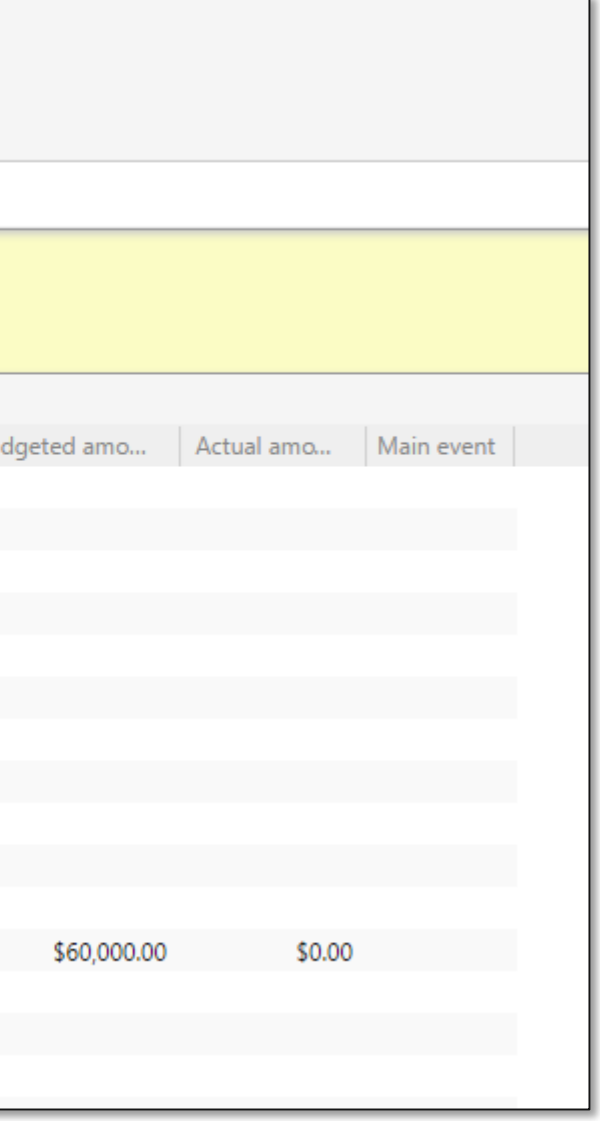

۹

UNIVERSITY of NEBRASKA FOUNDATION

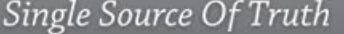

# **EVENTS OVERVIEW**

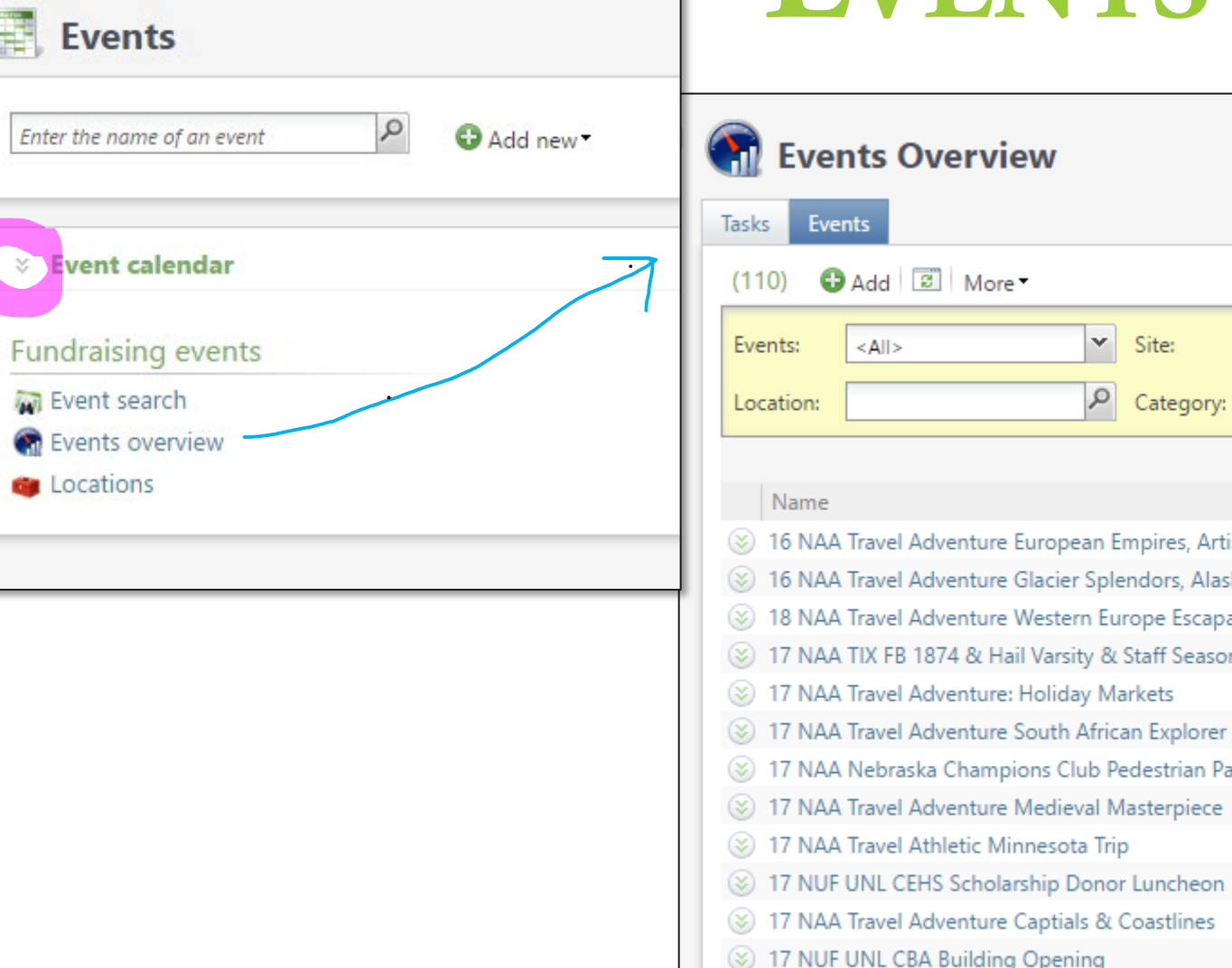

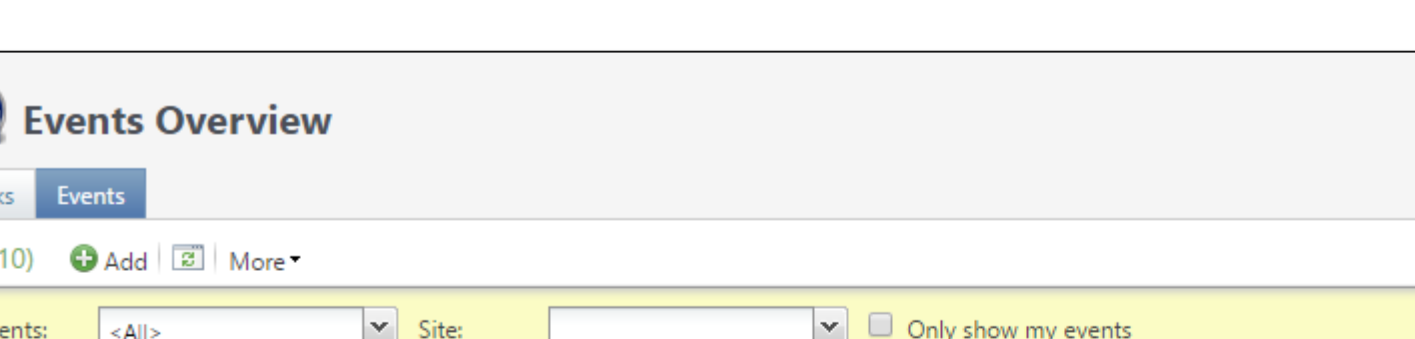

 $\boxed{\smile}$  Include inactive

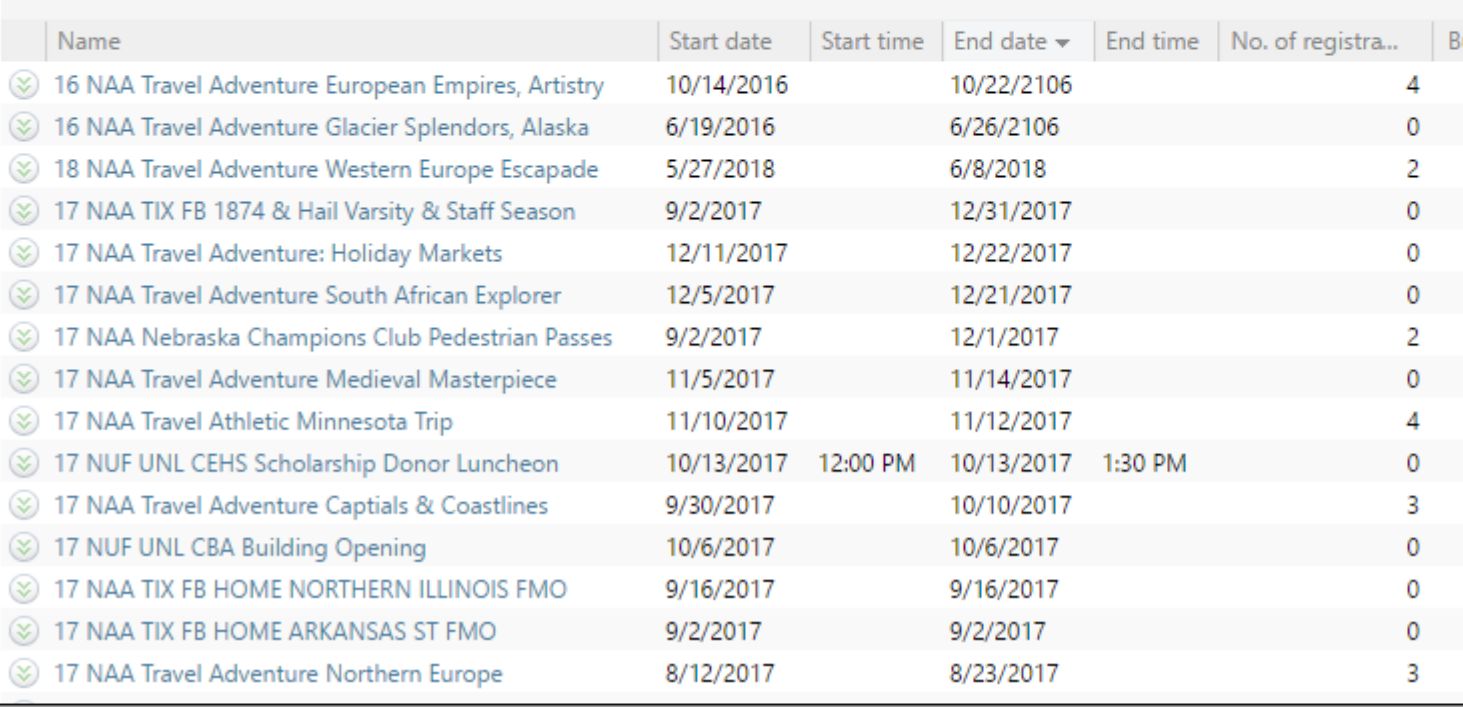

 $OLALETHELA<sub>CRM</sub>$ Single Source Of Truth

## **UNITS**

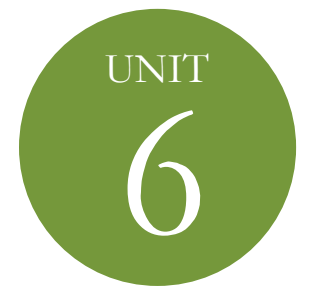

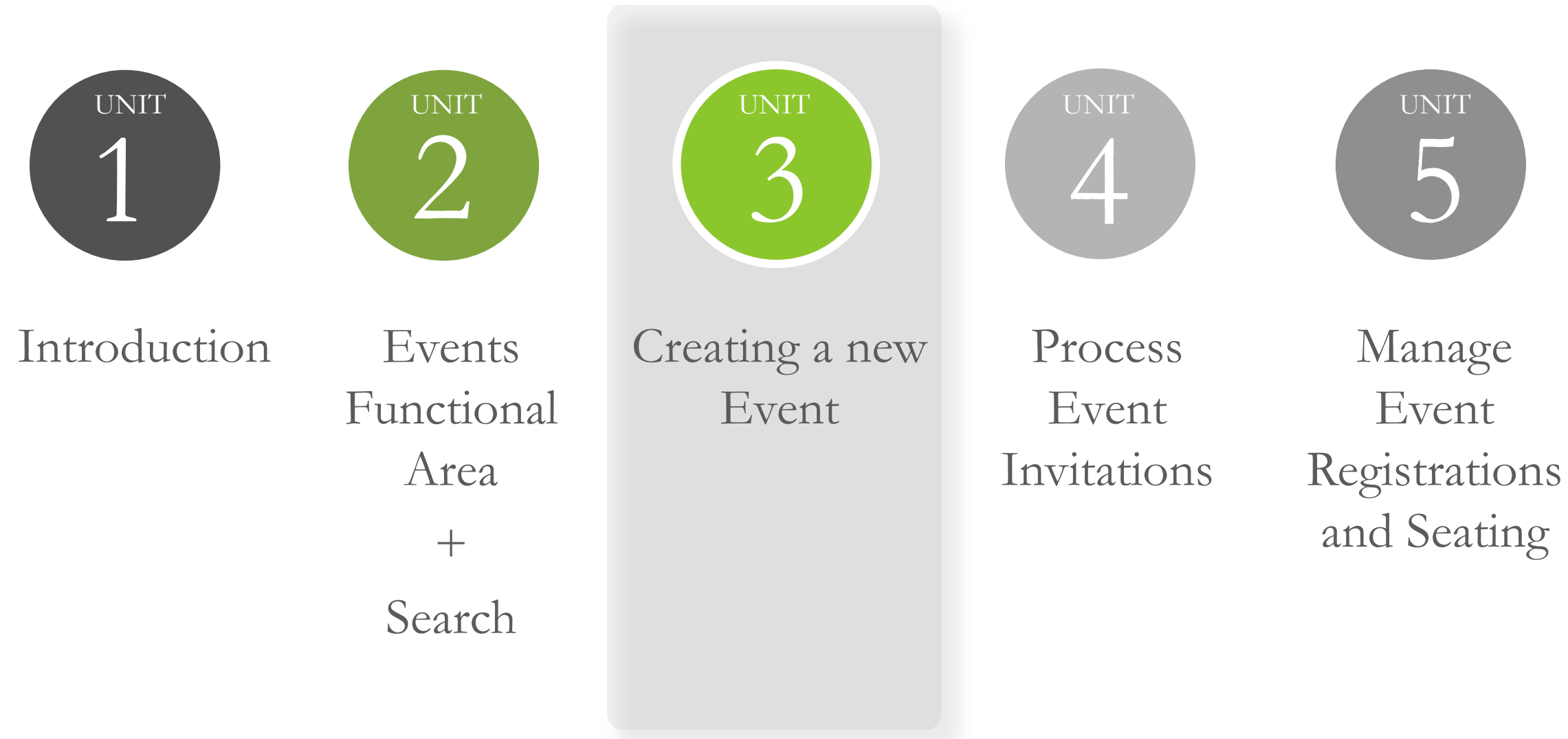

### Event Documentation  $+$ Reporting  $+$ Summary

- Add an event [16]
- Event registration setup [15]
	- Event registration package (17)
	- Registration preferences
- Event coordinators
- Event details

– Tasks, Lodging locations, Event speakers 23

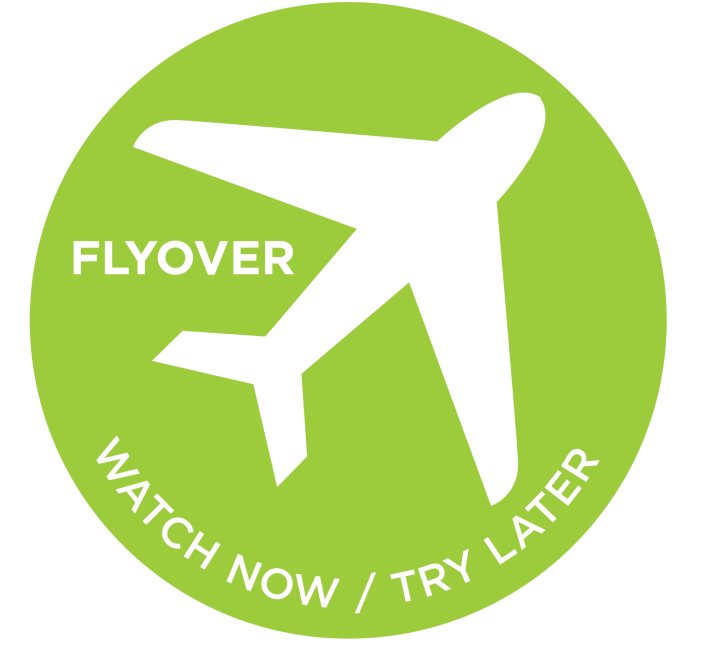

UNIVERSITY of NEBRASKA FOUNDATION

**CUALETHEIA** Single Source Of Truth

# **CREATE A NEW EVENT**

– **Event Summary** record

UNIVERSITY of NEBRASKA FOUNDATION

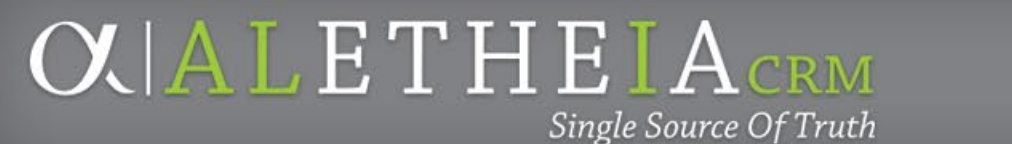

# **CREATE A NEW EVENT** *continued*

- Add/Track event budget and expenses  $30$
- Set up multi-level events 3

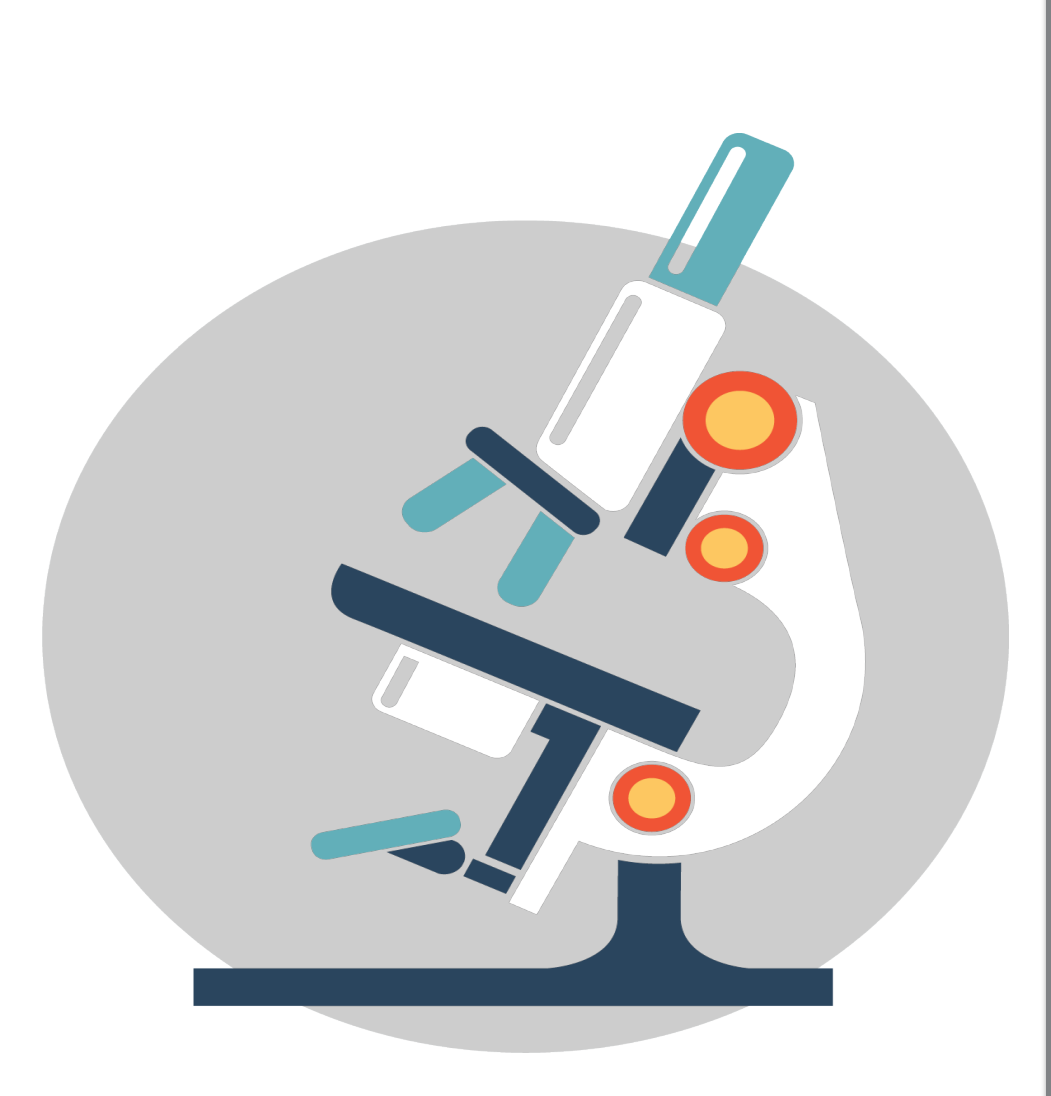

# Create Your Own Event

• Test it out – set up your own event! – See the handout for more details about your test event

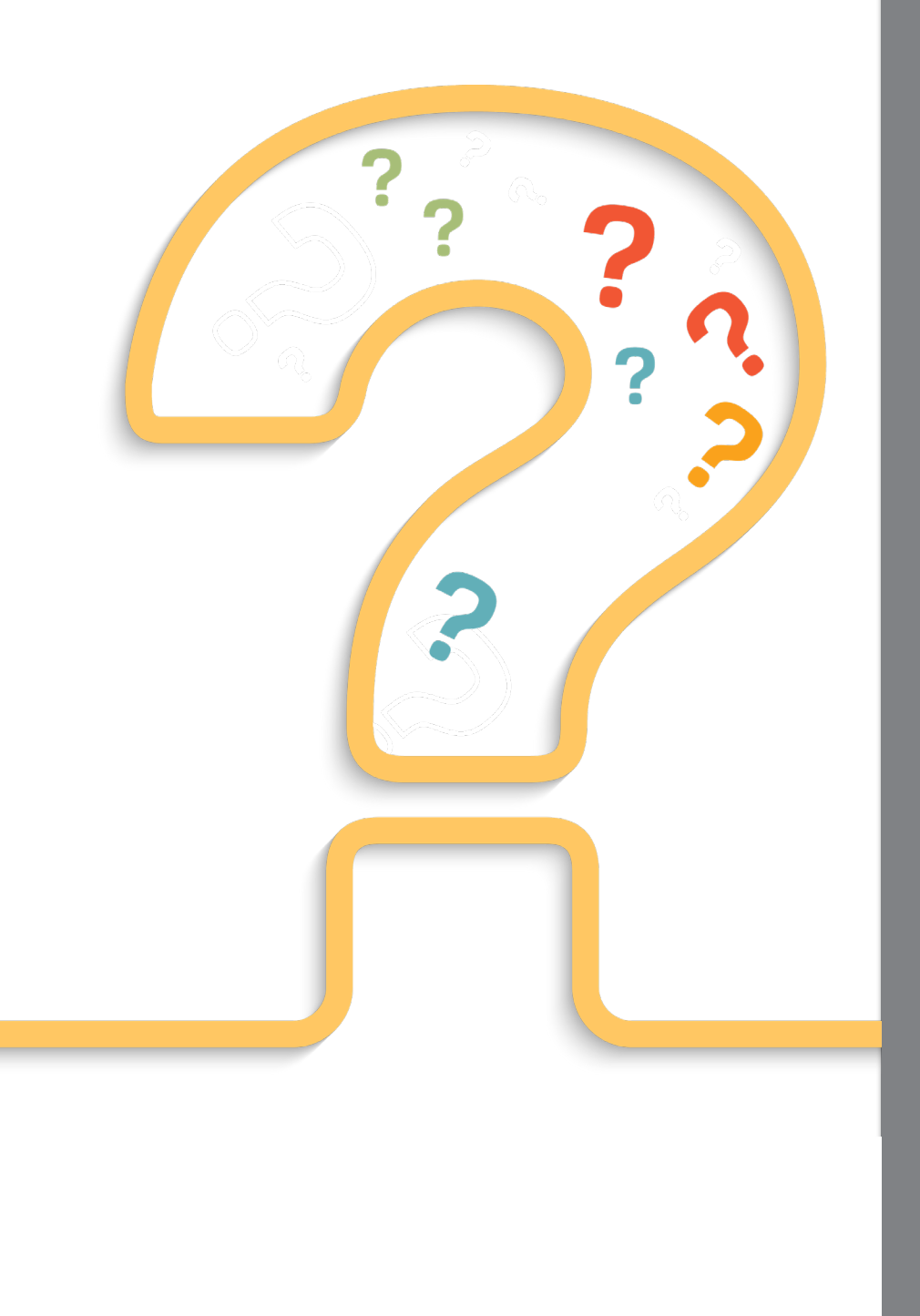

# **EVENTS IN ALI**

- Who can create events in Ali? –University and Foundation users
- T/F: University and Foundation users can store electronic versions of invitations, contracts, receipts, and expenses in Ali CRM. –True.

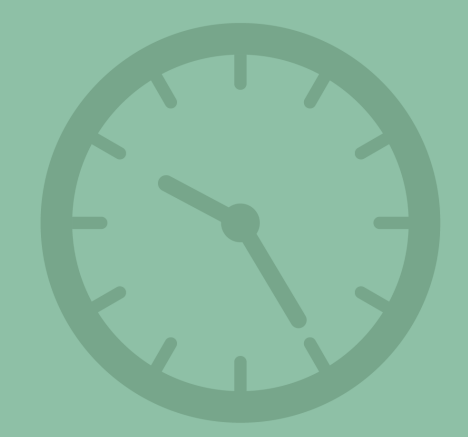

# TAKE A BREAK

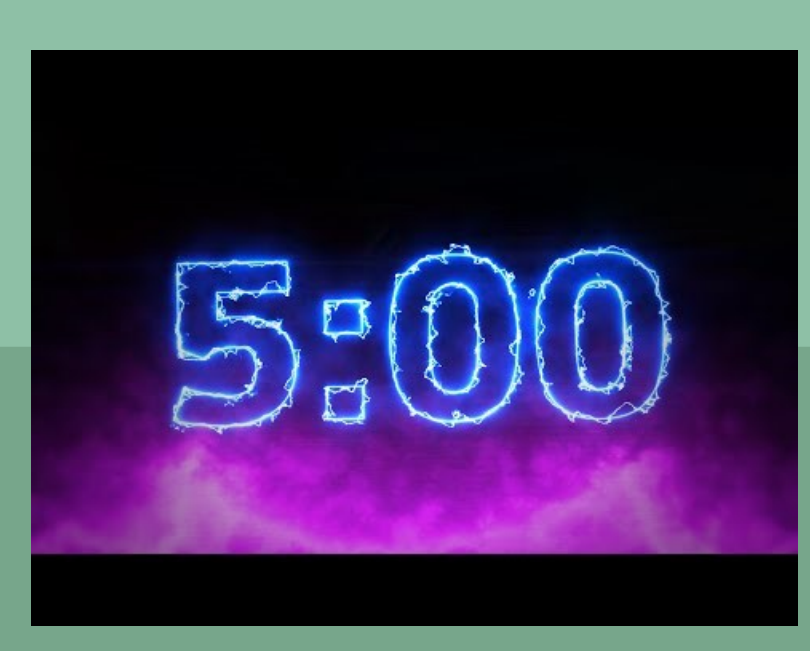

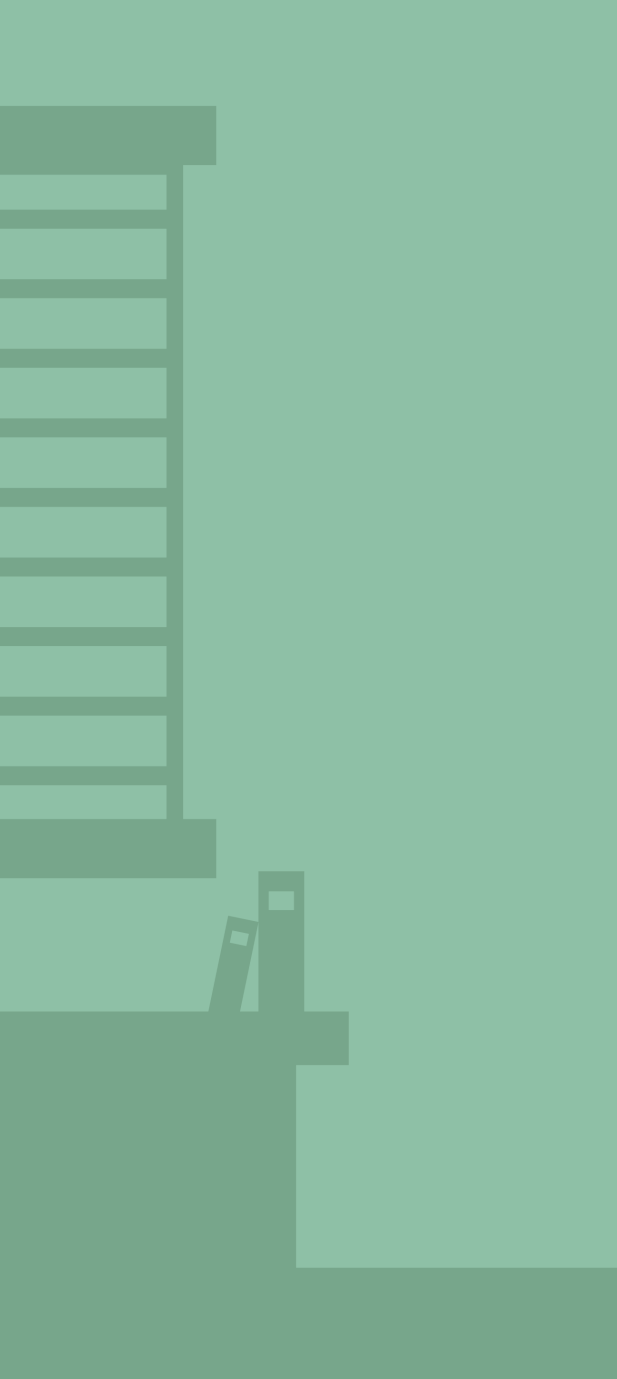

**OUALETHEIACRM** Single Source Of Truth

## **UNITS**

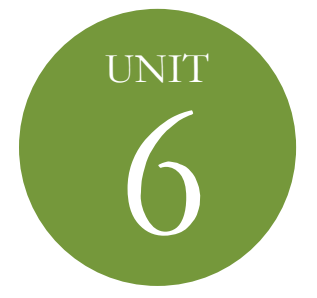

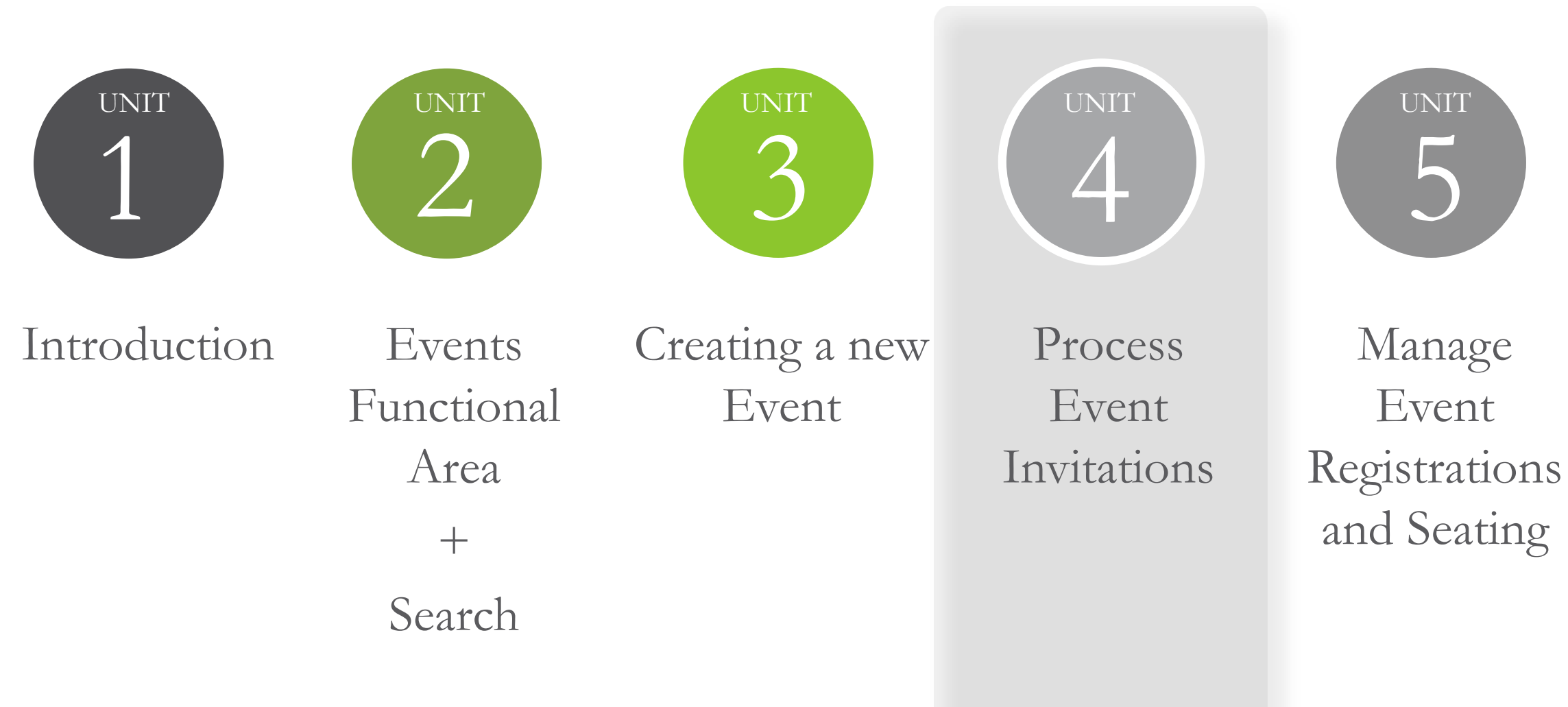

### Event Documentation  $+$ Reporting  $+$ Summary

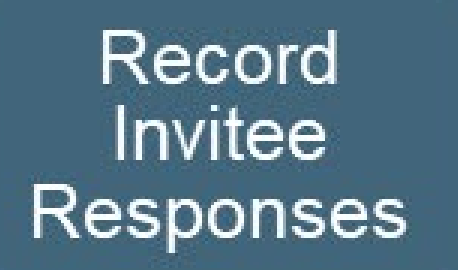

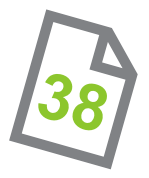

UNIVERSITY of NEBRASKA FOUNDATION

# **EVENT INVITATION PROCESS**

**OUALETHEIACRM** 

Single Source Of Truth

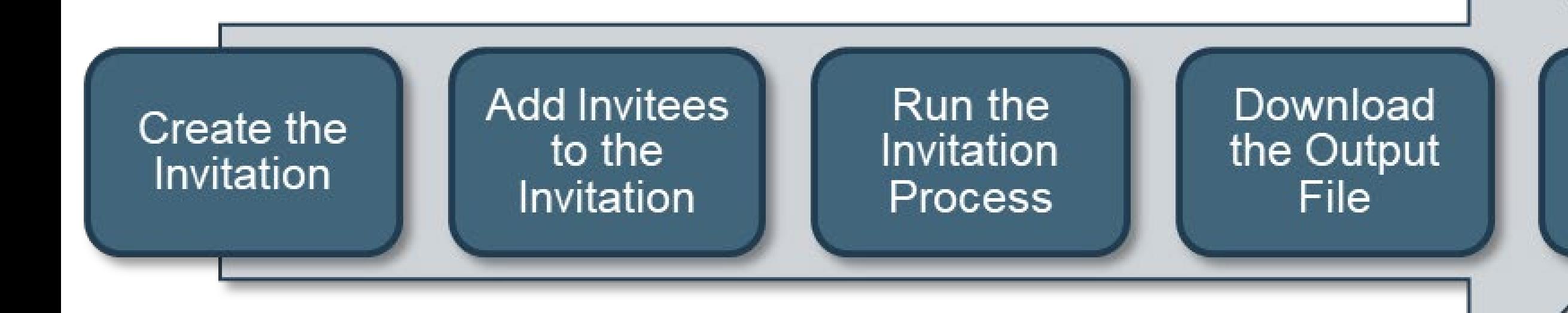

UNIVERSITY of NEBRASKA FOUNDATION

# **EVENT INVITATION PROCESS**

• Create the invitation 38

Single Source Of Truth

**CUALETHEIA** 

- Add/access invitee list 43
- Run the invitation process 46
	- Writes the **Event** record to each invitee's constituent record
- Download output files 49

• Determine whether a constituent was invited and/or responded to an event invitation

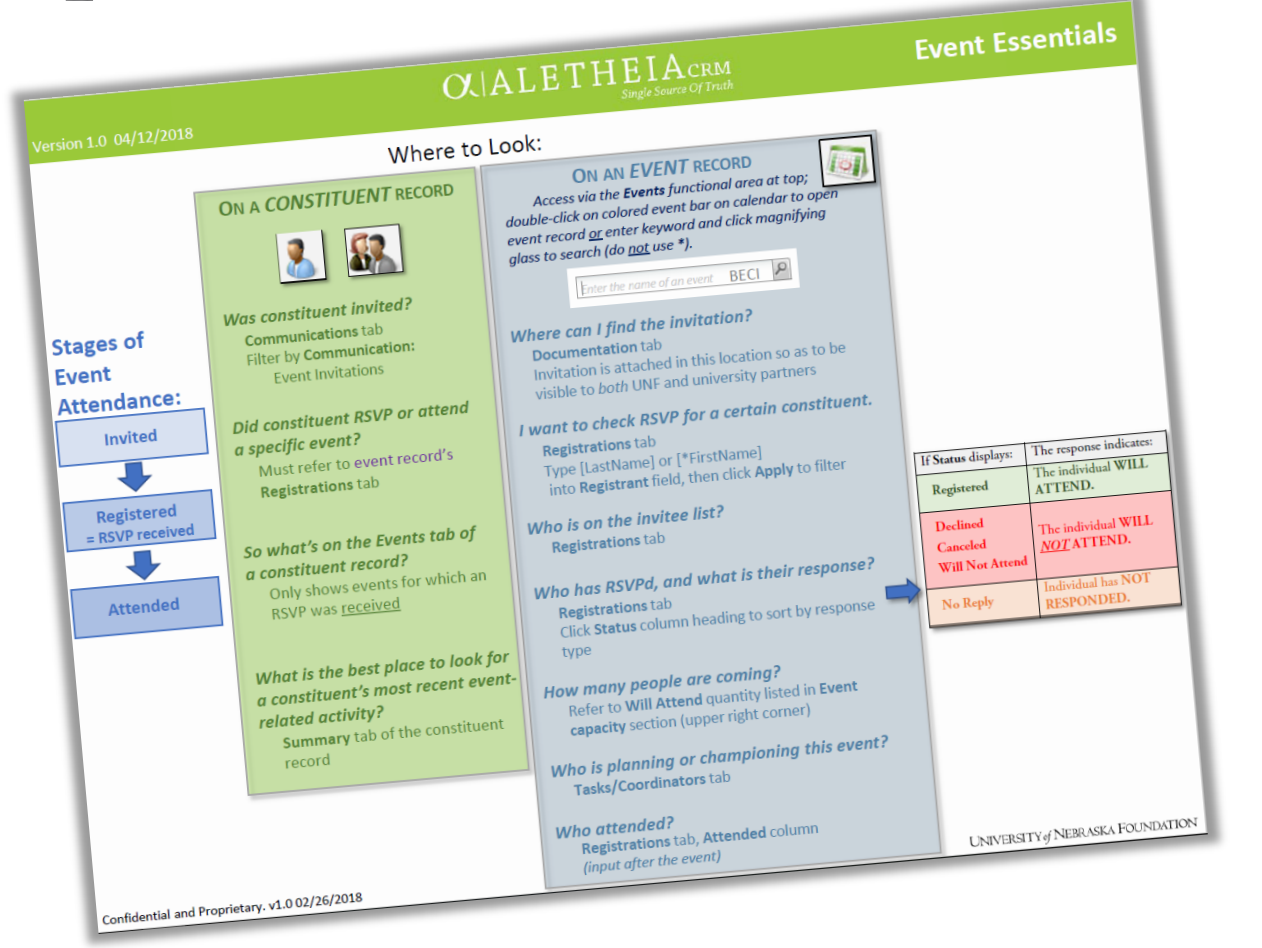

UNIVERSITY of NEBRASKA FOUNDATION

### **OUALETHEIACRM** Single Source Of Truth

# **EVENT ESSENTIALS GUIDE**

# **EVENT INVITATION PROCESS** *continued*

**CUALETHEIA**CRM

Single Source Of Truth

• Determine whether a constituent was invited and/or responded to an event invitation 50

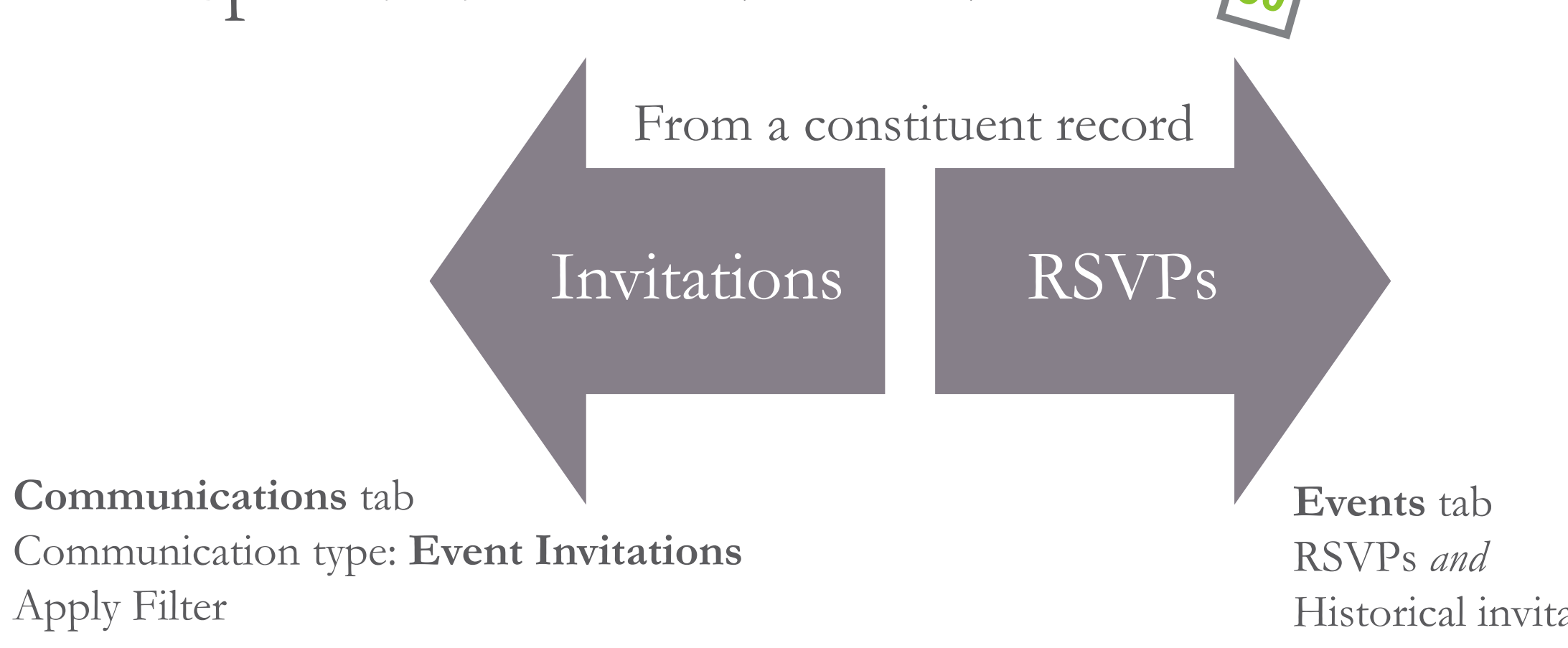

Historical invitations (converted)

UNIVERSITY of NEBRASKA FOUNDATION

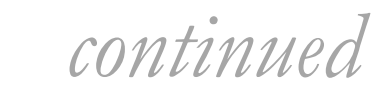

• Try it out –

Single Source Of Truth

**CUALETHEIA** 

Search for the constituent **Ruth Scott**

• She lives in Omaha, Nebraska and is married to J. William Scott

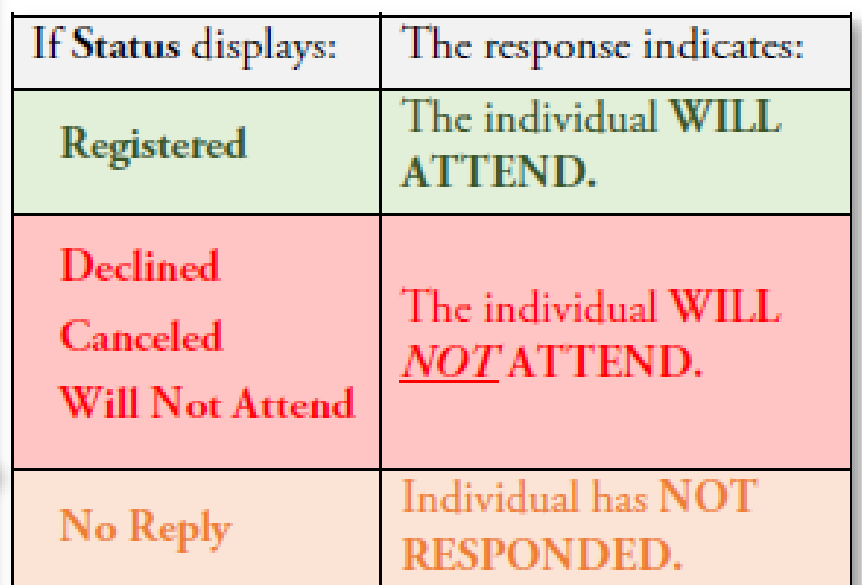

# **EVENT INVITATION PROCESS**

## **CUALETHEIA**

Single Source Of Truth

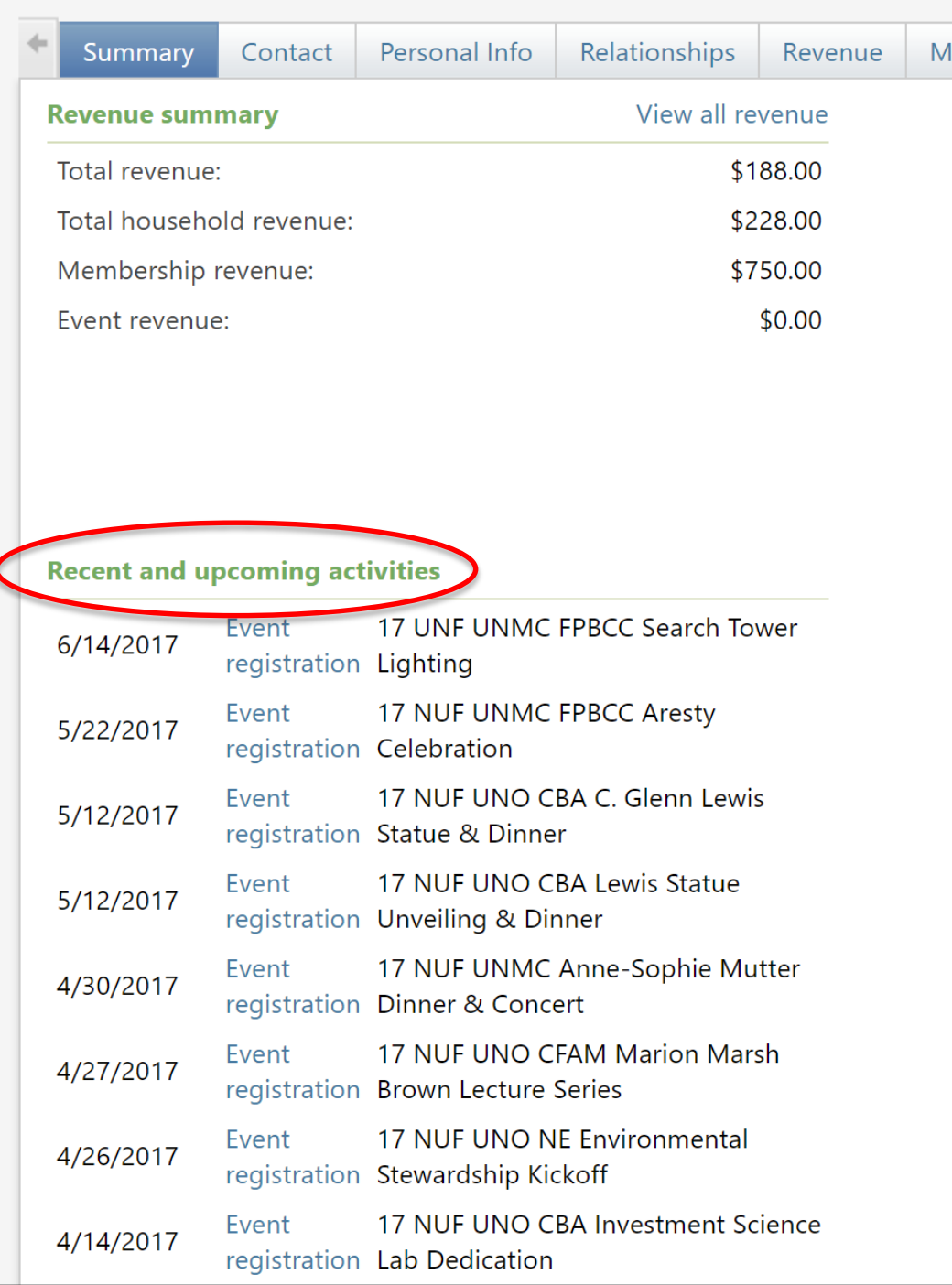

UNIVERSITY of NEBRASKA FOUNDATION

**Summary** tab on a constituent record displays: Most recent 10 events

– *includes* invitations and RSVPs!

To determine response, must open **Event** record and refer to the **Registrations** tab.

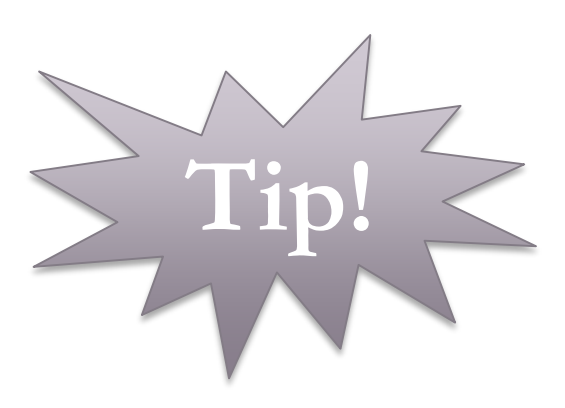

**OUALETHEIACRM** Single Source Of Truth

## **UNITS**

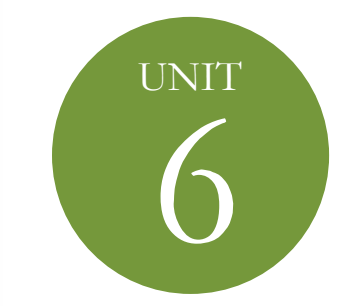

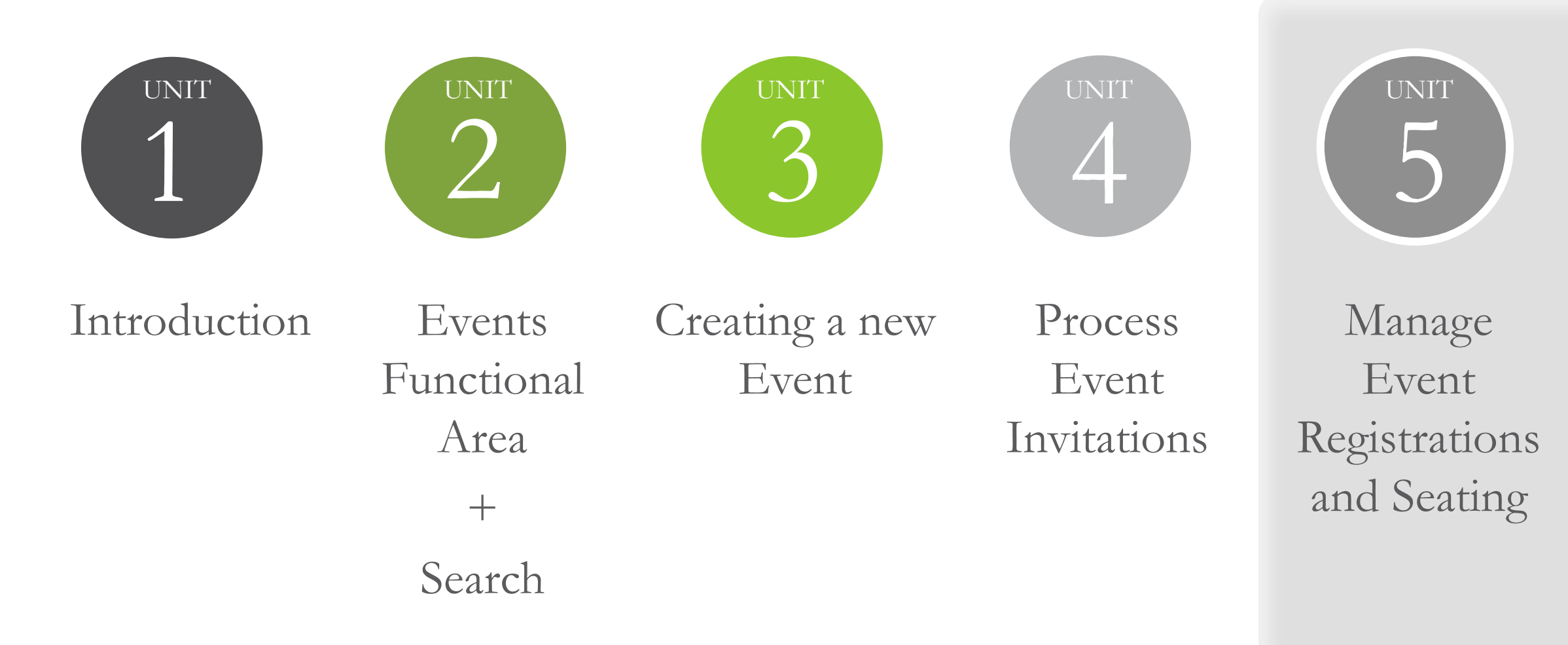

### Event Documentation  $+$ Reporting  $+$ Summary

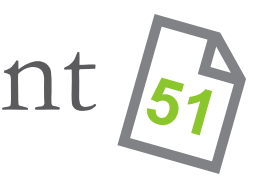

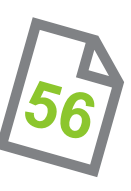

UNIVERSITY of NEBRASKA FOUNDATION

# **EVENT REGISTRATIONS**

Single Source Of Truth

UALETHEIA

- RSVP Management 57
- Navigating the **Registrations** tab
- Add registrants and guests for a single event
	- Add an invited registrant
	- Add a new registrant manually (54)
	- Add a registrant without a constituent record 56
	- Add unnamed guest attributes 57

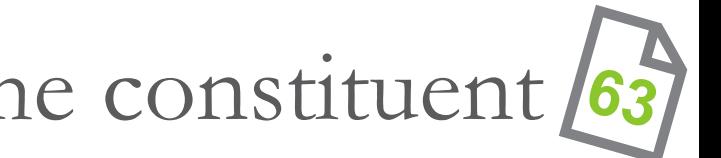

UNIVERSITY of NEBRASKA FOUNDATION

# **EVENT REGISTRATIONS** *continued*

Single Source Of Truth

**CALETHEI** 

- The **Registrant** record
- Add registration restrictions 67  $-$  Event restrictions vs default restrictions for the constituent  $\left( 63 \right)$
- Mark constituents as declined 65
- Tracking event attendance 66 – Tracking student attendance  $\sqrt{65}$

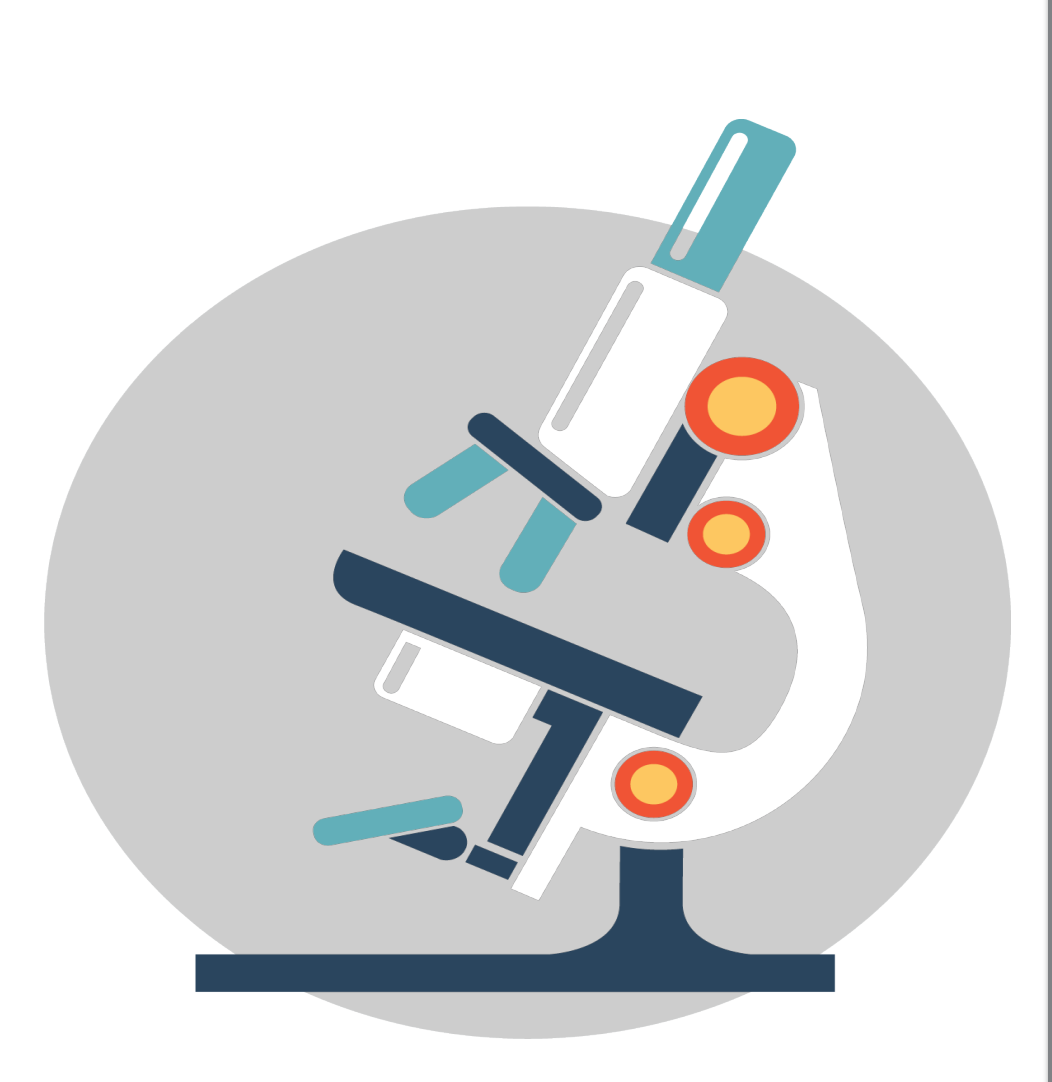

# Enter Sample Registrations

- Register two individuals in your event as attending alone
- Register two individuals and their spouse as attending
- Pick two people to decline
- Register one individual as attending and bringing an "unnamed guest"

## • Try it out!

- Configure seating layouts (77)
- Assign seats
	- Assign a registrant to a seat [75]
	- Add a seating group
	- Assign groups to seats

UNIVERSITY of NEBRASKA FOUNDATION

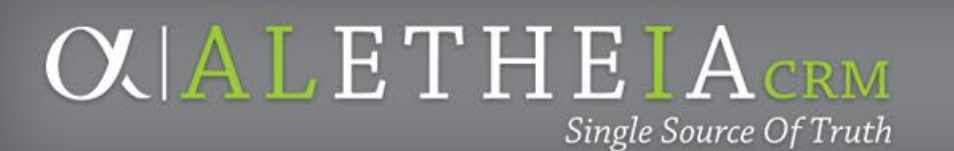

# **EVENT SEATING**

**OUALETHEIACRM** Single Source Of Truth

## **UNITS**

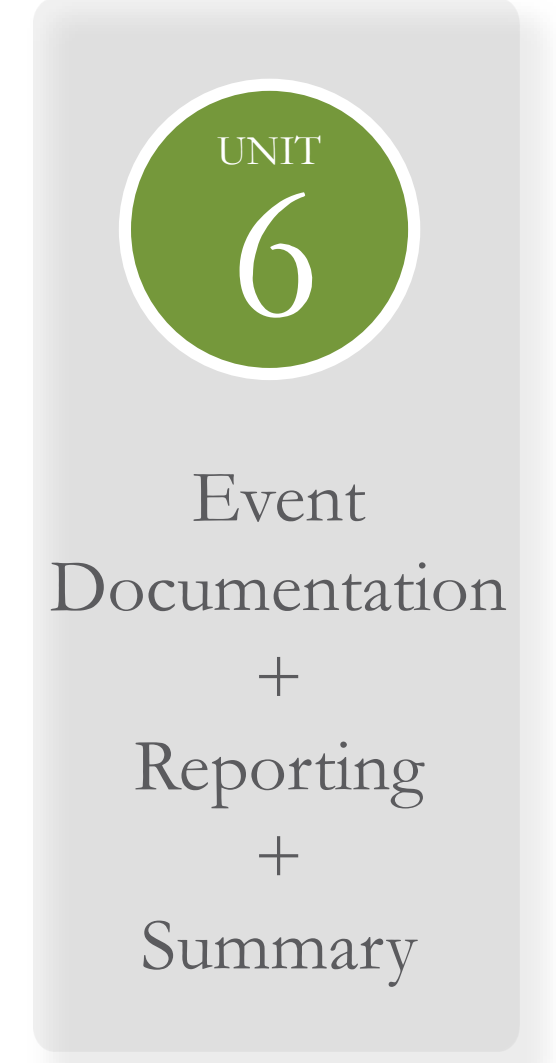

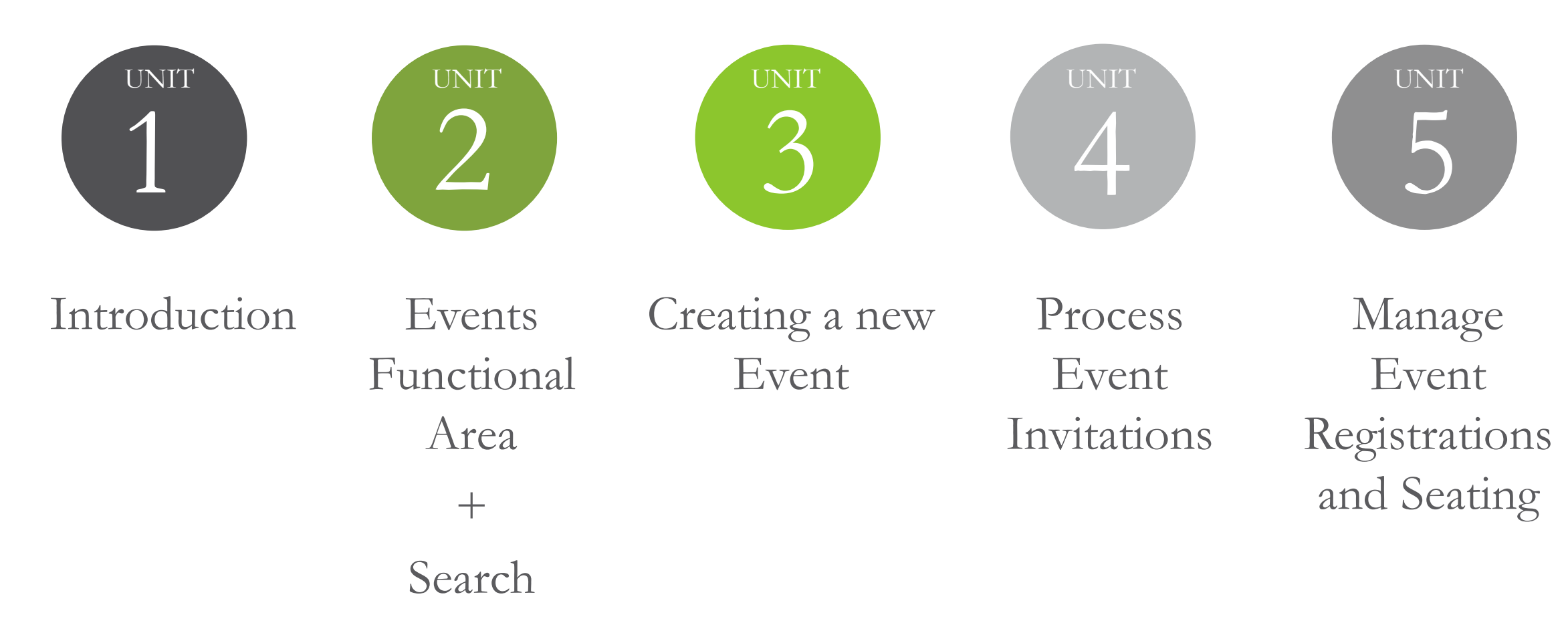

- Event documentation
	- Planning notes, floorplans/layouts, facility information, contracts
- Printed Materials

Single Source Of Truth

- Save-the-dates, invitations, programs, signage, and other printed event materials
- Expenses

**CLALETHEIACRM** 

– Expense estimates, invoices, receipts, and orders

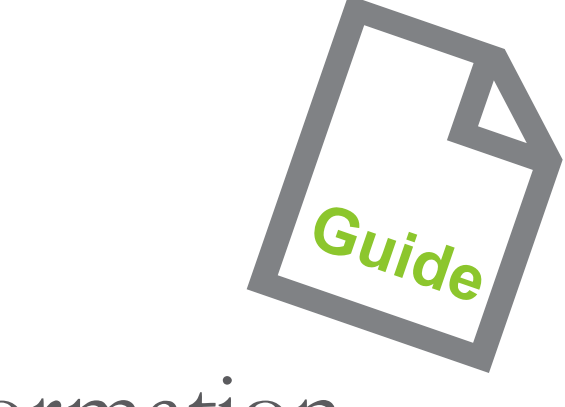

UNIVERSITY of NEBRASKA FOUNDATION

# **EVENT DOCUMENTATION**

**EVENT REPORTING & SMART QUERIES** 

- 1. Event Registration & Nametag List
- 2. Event Profile Report
- 3. Event Summary Report
- 4. Event Seating Summary Report 83
- 5. Event Comparison Report
- 6. Event Revenue Report 65
- 7. Smart Queries

Single Source Of Truth

**CALETHEI** 

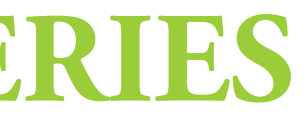

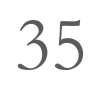

UNIVERSITY of NEBRASKA FOUNDATION

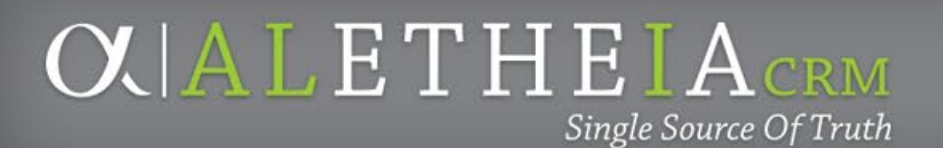

## **FINAL STEP**

• Mark the event inactive  $69$   $O$  $L$  $L$  $E$  $THE$  $I$  $A$ <sub>CRM</sub>

Single Source Of Truth

### **Annie Bougger** (402) 502-4122 annie.bougger@nufoundation.org

UNIVERSITY of NEBRASKA FOUNDATION

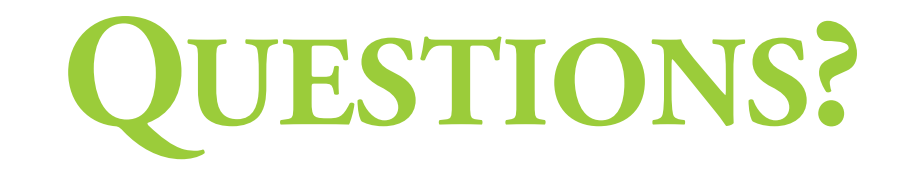

**Angie Taylor** (402) 458-1243 training@nufoundation.org

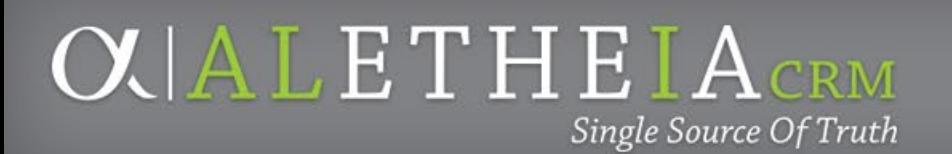

# **Before You Walk Away – Remember to ALWAYS Lock your Machine**

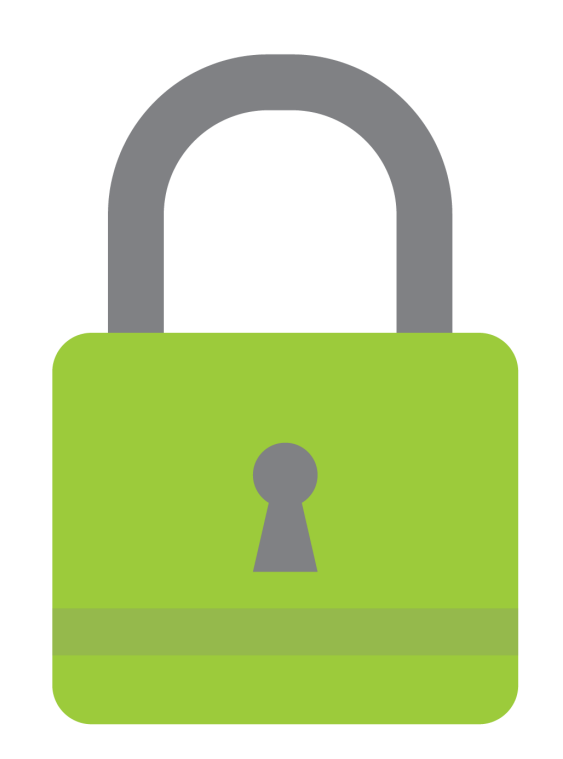

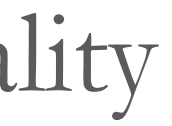

- Log out
- Change Password functionality
- Lock Screen at your desk:
	- *Windows key* + **L**
	- **Chromebook: CTRL+SHFT+L**

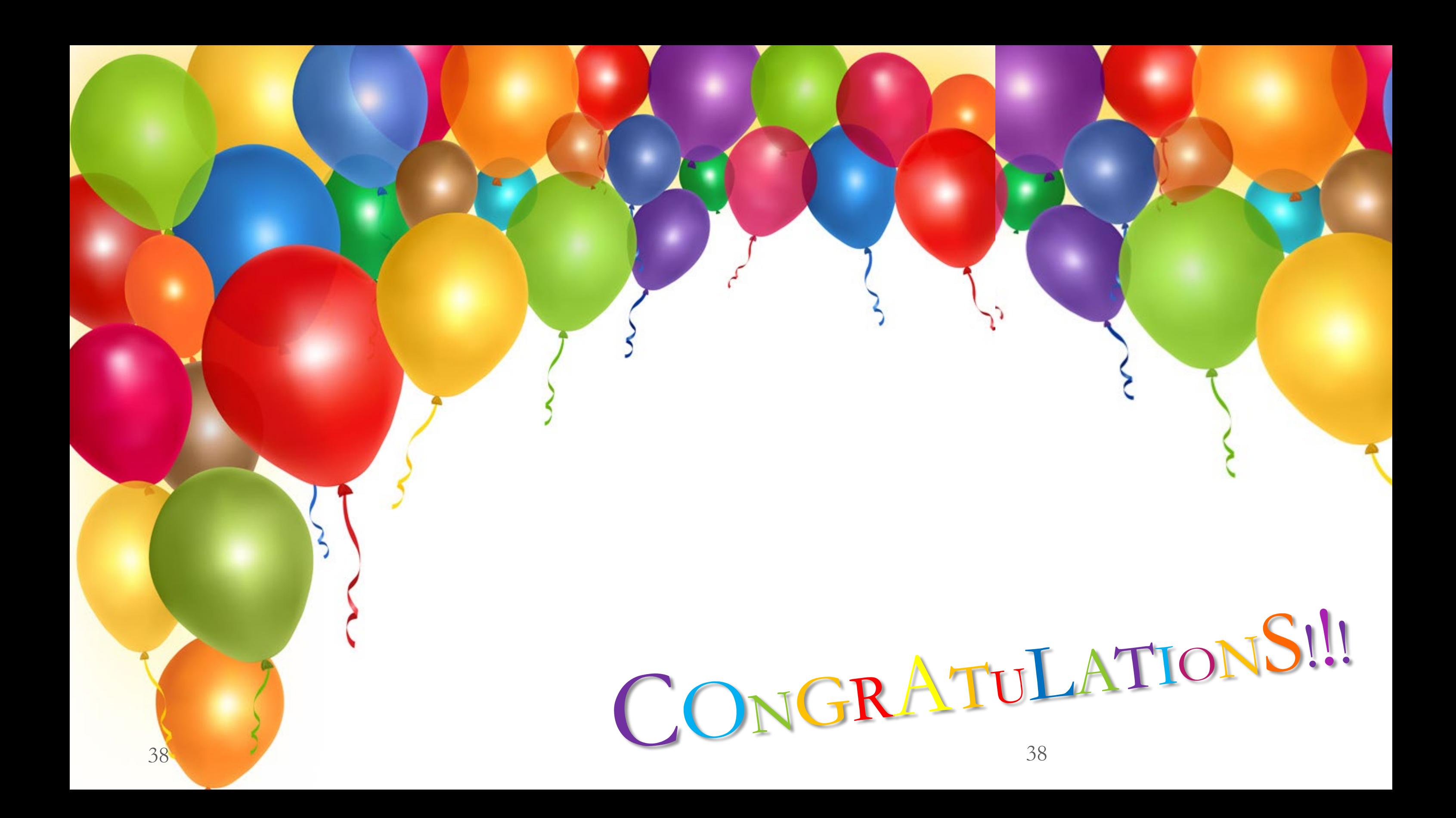

# THANK YOU

**OLALICRM** Single Source Of Truth